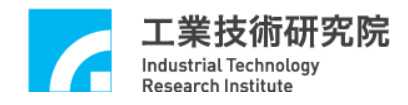

# **IMP Series**

# 驅動函式庫

# 範例手冊

版本 **: V.1.00** 

日期 **: 2013.02** 

**http://www.epcio.com.tw**

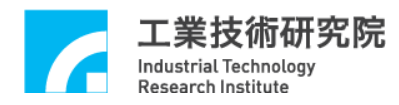

#### $\mathbf{B}$ 錄

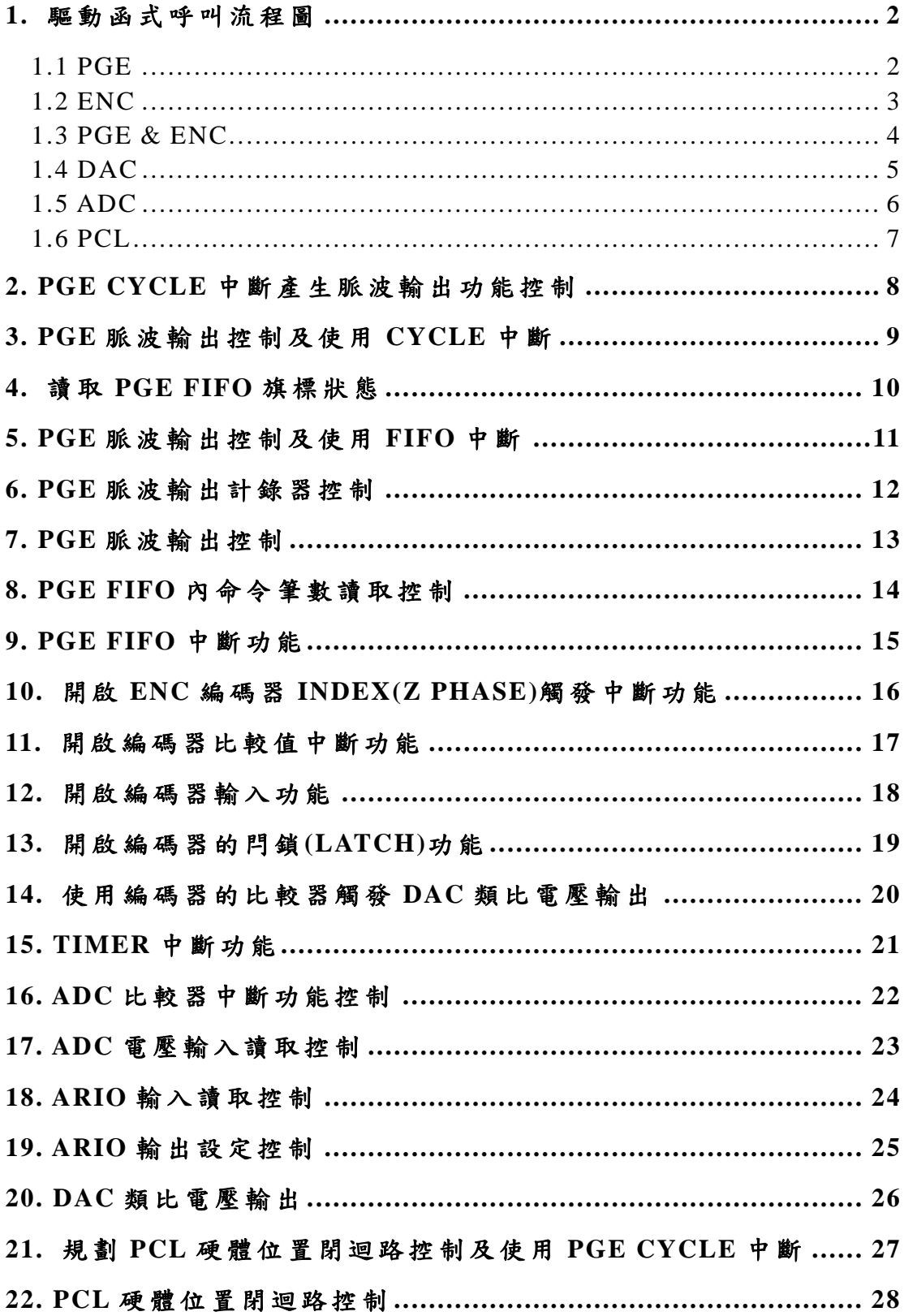

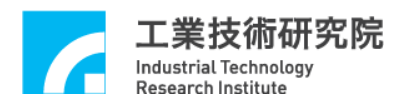

### **1.** 驅動函式呼叫流程圖

### **1.1 PGE**

安裝光碟中包括了驅動函式庫測試工具的原始檔,使用者可 利用此原始檔並參考下面的流程圖了解驅動函式庫的使用方式。

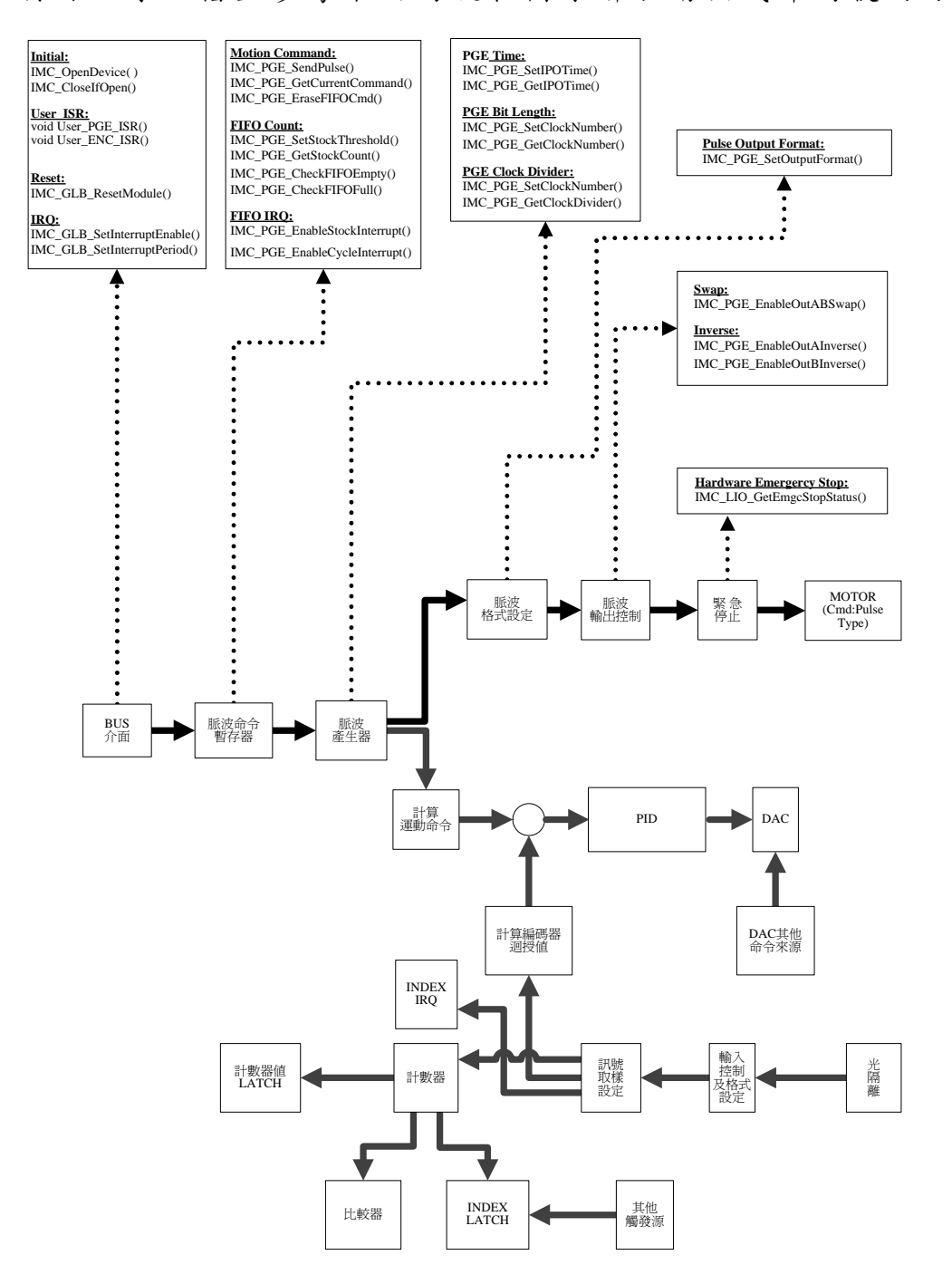

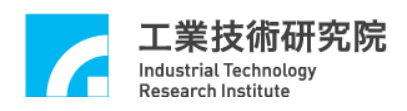

**1.2 ENC** 

#### **Encoder Enable: Index IRQ Setup:** IMC\_ENC\_EnableIndexInterrupt() PCL電路IMC\_ENC\_StartCounter() **Sample rate:** IMC\_ENC\_SetInputRate() **Read Counter Value:** IMC\_ENC\_ReadCounter() INDEX IRQ Ą  $\ddot{\cdot}$  $\blacktriangle$  $\overline{\cdot}$ 訊號 取樣 設定 輸入<br>控制<br>及格式 A/B Phase 乘倍率 計數器值 計數器 ENCODER 及 總 開關 設定  $\ddot{\cdot}$ **Input Format:** IMC\_ENC\_SetInputFormat() . . . . . . . . . . . . . .<br>. 其他<br>觸發源 比較器 | LATCH **Signal Inverse:** IMC\_ENC\_EnableInAInverse() IMC\_ENC\_EnableInBInverse() IMC\_ENC\_EnableInCInverse() **•••••••• Comparison Value:** IMC\_ENC\_SetComparator() **Signal Swap:** IMC\_ENC\_EnableInABSwap() **Comparison IRQ:** IMC\_ENC\_EnableComparatorInterrupt() **Read Latch Value:** IMC\_ENC\_ReadLatchCounter() **Input Multiplication Rate(AB phase only) :** IMC\_ENC\_SetInputRate() **Clear Latch Value:** IMC\_ENC\_ClearLatchCounter() ◀ **Set Latch Source:** IMC\_ENC\_SetIndexLatchSource()

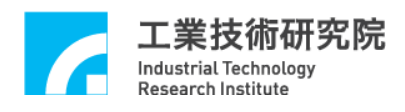

### **1.3 PGE & ENC**

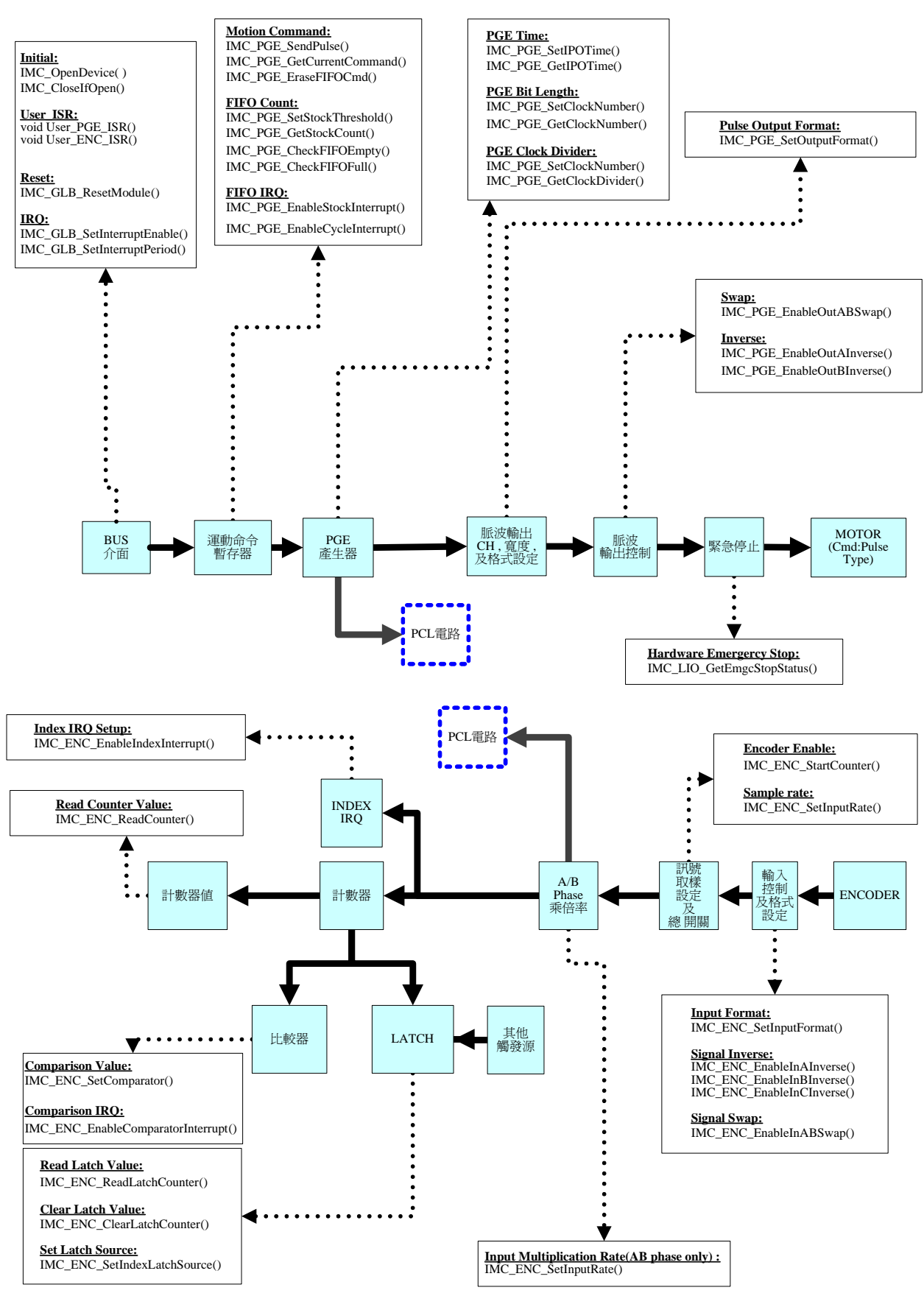

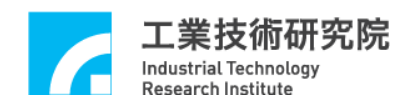

## **1.4 DAC**

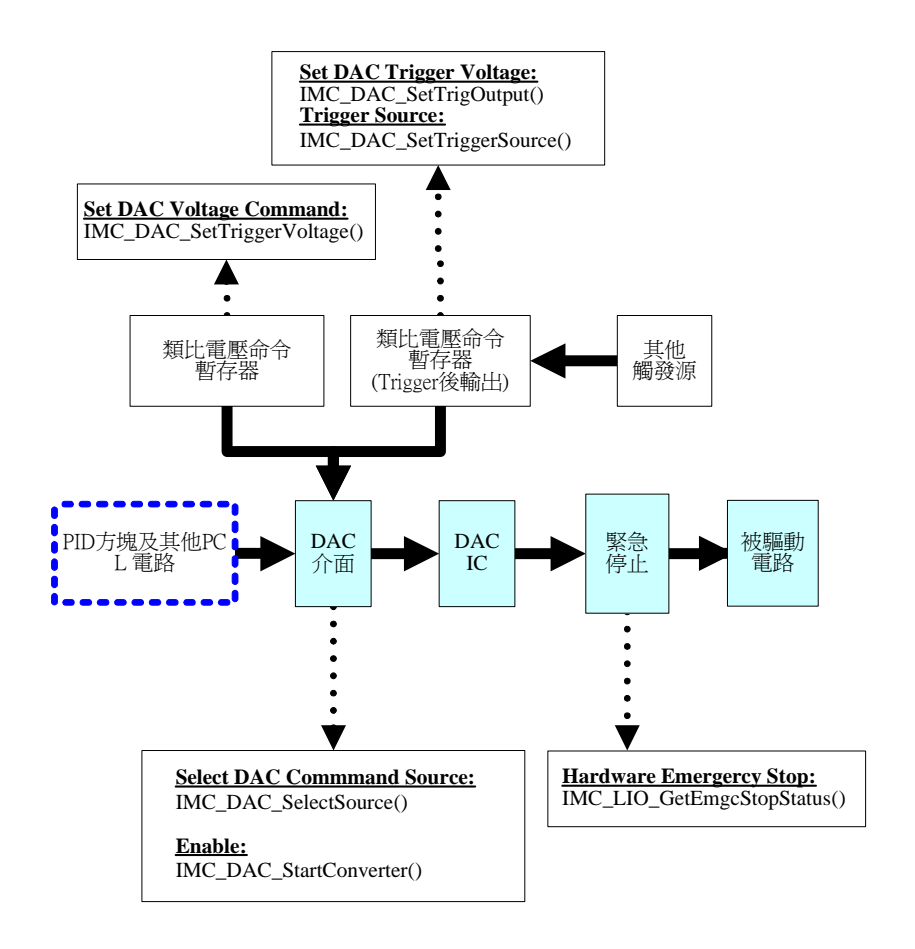

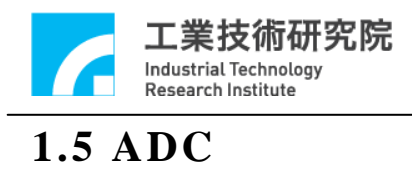

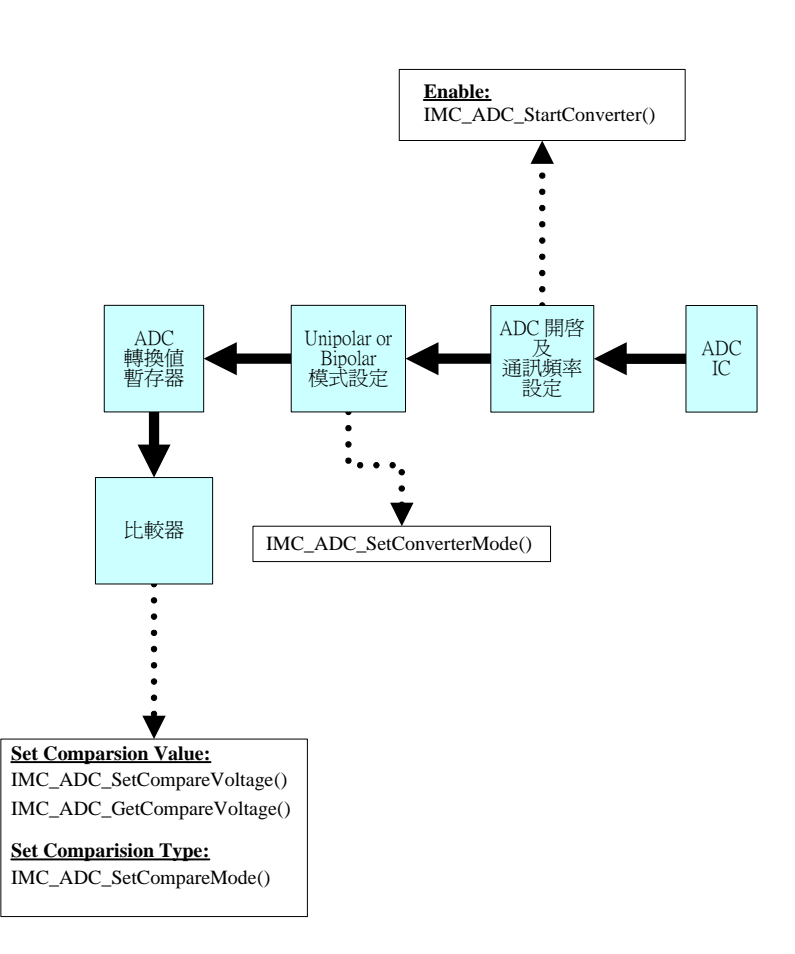

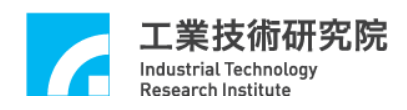

#### IMP Series 驅動函式庫範例手冊

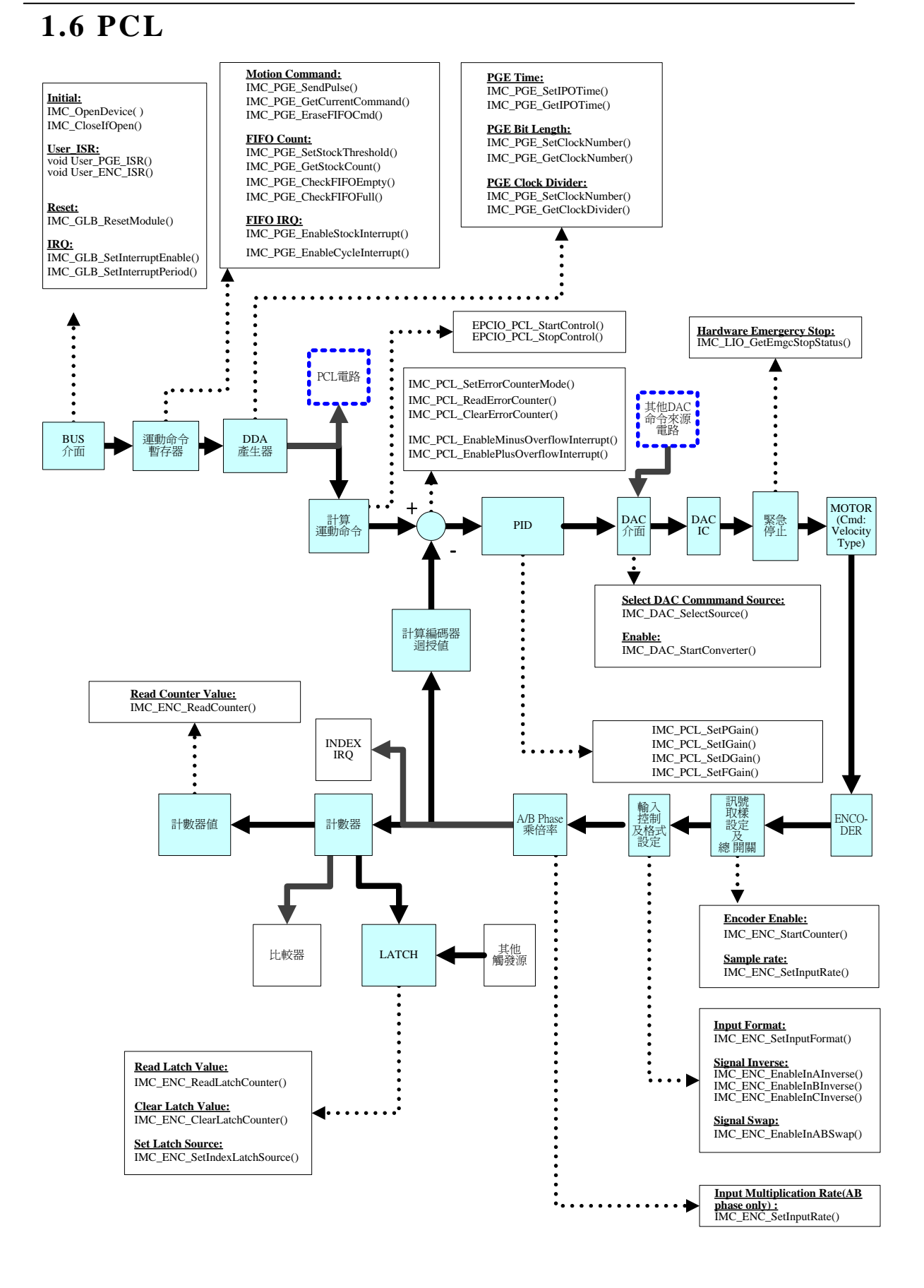

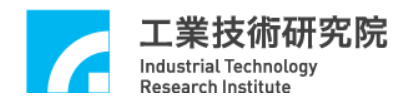

# **2. PGE Cycle** 中斷產生脈波輸出功能控制

### ■ 範例程式

CycleInt.cpp

### ■ 內容說明

本範例程式將開啟 PGE 的 Cycle 中斷,並在中斷函式中,從 channel 0 送出固定的 pulse 數 。

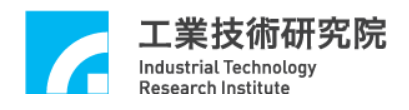

# **3. PGE** 脈波輸出控制及使用 **Cycle** 中斷

### ■ 範例程式

CycPulse.cpp

### ■ 內容說明

本範例程式將對 channel 0 輸出脈波,並規劃一個發生於固定 時脈的 PGE Cycle 中斷,在中斷服務函式內輸出下一筆命令。

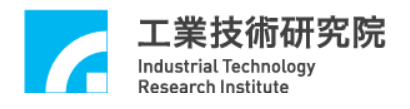

# **4.** 讀取 **PGE FIFO** 旗標狀態

### ■ 範例程式

FIFOChk.cpp

### ■ 內容說明

本範例程式讀取 PGE channel 0 的 FIFO 狀態。

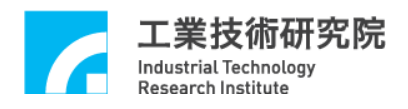

# **5. PGE** 脈波輸出控制及使用 **FIFO** 中斷

### ■ 範例程式

FIFOCtrl.cpp

### ■ 內容說明

本範例程式將從 channel 0 輸出脈波,並 規劃 PGE FIFO 中 斷, 當 FIFO 命令筆數小於所設定之最小 命令筆數時將觸發中斷 時,將自動呼叫中斷處理函式,而我們將在中斷服務函式中 將 FIFO 內之命令增加至最小安全值(筆數)。

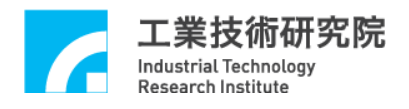

# **6. PGE** 脈波輸出計錄器控制

### ■ 範例程式

PulseCnt.cpp

### ■ 內容說明

本範例程式將從 channel 0 輸出脈波,並 從 IMP 內部的脈波計 數器讀回實際輸出的脈波數。

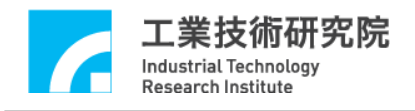

# **7. PGE** 脈波輸出控制

### ■ 範例程式

PulseOut.cpp

### ■ 內容說明

本範例程式將從 channel 0 輸出脈波。

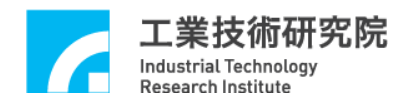

# **8. PGE FIFO** 內命令筆數讀取控制

### ■ 範例程式

StockChk.cpp

### ■ 內容說明

本範例程式讀取 PGE channel 0 的 FIFO 內所儲存,但尚未執 行之命令筆數。

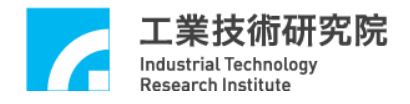

### **9. PGE FIFO** 中斷功能

#### ■ 範例程式

StockInt.cpp

### ■ 內容說明

本範例程式開啟 PGE channel 0 的 FIFO 中斷功能,當 channel 0 的 FIFO 內之命令筆數等於所設定之最小命令筆數(0 筆 )時 將觸發中斷,並自動呼叫中斷服務函式。本功能類似 PGE Cycle 中斷,但 PGE Cycle 中斷具有固定的發生頻率,而 PGE FIFO 中斷則需在 FIFO 內之命令筆數符合設定條件時才會產 生觸發中斷。

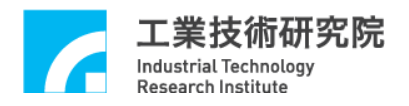

# **10.** 開啟 **ENC** 編碼器 **Index(Z phase)**觸發中斷功能

### ■ 範例程式

ENCIndex.cpp

### ■ 內容說明

本範例程式規劃 channel 0 編碼器輸入,並設定編碼器之 Index 中斷功能,當編碼器之 $Index(Z$  phase)輸入時,將觸發中斷。

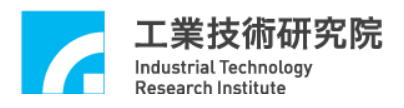

# **11.** 開啟編碼器比較值中斷功能

### ■ 範例程式

ENCComp.cpp

### ■ 內容說明

本範例程式規劃 channel 0 編碼器輸入功能,並開啟編碼器比 較值中斷功能,當編碼計數器的計數值等於比較值時,將觸 發中斷。

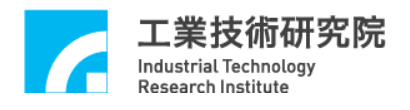

# **12.** 開啟編碼器輸入功能

### ■ 範例程式

ENCCtrl.cpp

### ■ 內容說明

本範例程式將開啟 channel 0 的編碼器輸入功能。

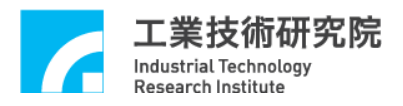

### **13.** 開啟編碼器的閂鎖**(Latch)**功能

### ■ 範例程式

ENCLatch.cpp

### ■ 內容說明

本範例程式規劃 channel 0 編碼器的輸入設定,並 設定 channel 0 編碼器之 Index 為觸發源,當 channel 0 編碼器之 Index(Z  $phase)$ 輸入時,將觸發編碼器的閂鎖功能,此時 channel  $0$ 編 碼器的記錄值將被記錄在 channel 0 的閂鎖暫存器內。

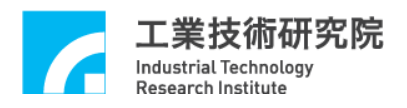

# **14.** 使用編碼器的比較器觸發 **DAC** 類比電壓輸出

### ■ 範例程式

ENCTrig.cpp

### ■ 內容說明

本範例程式規劃一個編碼計數器之比較器來觸發 DAC,此 DAC 將利用軟體方式輸出預設的電壓。

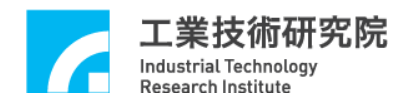

# **15. Timer** 中斷功能

### ■ 範例程式

Timer.cpp

### ■ 內容說明

本範例程式規劃 Timer 計 時 器 功 能,Timer 計時器將於一固定 時間觸發斷。

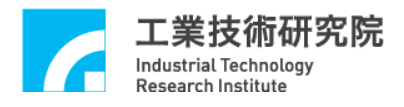

# **16. ADC** 比較器中斷功能控制

### ■ 範例程式

ADCComp.cpp

### ■ 內容說明

本範例程式設定 ADC channel 0 的比較器之比較值,當比較 條件成立且電壓由高到低時將觸發中斷。本程式將連續進行 ADC轉換,也就是當比較條件成立時中斷將被連續觸發。

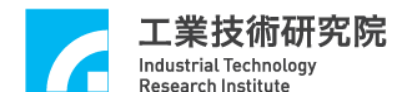

# **17. ADC** 電壓輸入讀取控制

### ■ 範例程式

ADCInput.cpp

#### ■ 內容說明

本範例程式規劃 ADC 的 channel 0 進行連續的正負電壓模式  $(-10 \sim 10 \text{ volt})$ 之電壓轉換,並讀取輸入的電壓值。

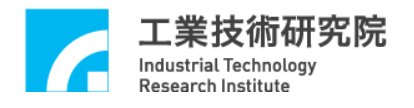

# **18. ARIO** 輸入讀取控制

### ■ 範例程式

ARIOInput.cpp

### ■ 內容說明

本範例程式規劃 ARIO Input 的顯示功能,讀取 Set0 且 Address

為 0 的 Slave input 狀態並顯示。

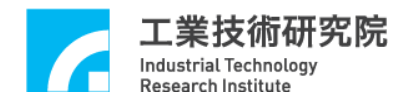

# **19. ARIO** 輸出設定控制

### ■ 範例程式

ARIOOutput.cpp

### ■ 內容說明

本範例程式規劃設定 ARIO Output 功能,使用者輸入 16 進位數字設 定 Set0 且 Address 為 0 的 Slave output 的狀態。

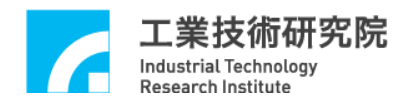

# **20. DAC** 類比電壓輸出

### ■ 範例程式

DACDirWR.cpp

### ■ 內容說明

本範例程式說明如何規劃 DAC 類比電壓輸出。

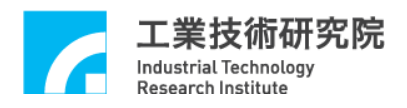

# **21.** 規劃 **PCL** 硬體位置閉迴路控制及使用 **PGE**

**Cycle** 中斷

### ■ 範例程式

PCL\_PGE.cpp

#### ■ 內容說明

本範例程式規劃 channel 0 之 PCL(Position Control Loop)控 制,命令輸出方式則利用 PGE Cycle 中斷,在中斷服務函式 中將命令補至所下達之位置。

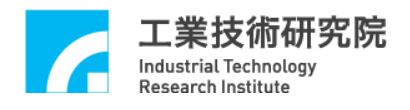

# **22. PCL** 硬體位置閉迴路控制

### ■ 範例程式

PCLCtrl.cpp

### ■ 內容說明

本範例程式將規劃 channel 0 之 PCL(Position Control Loop)控 制 。